# Технический эндоскоп AVT TP H1-25-50MR-PR

# Руководство по эксплуатации

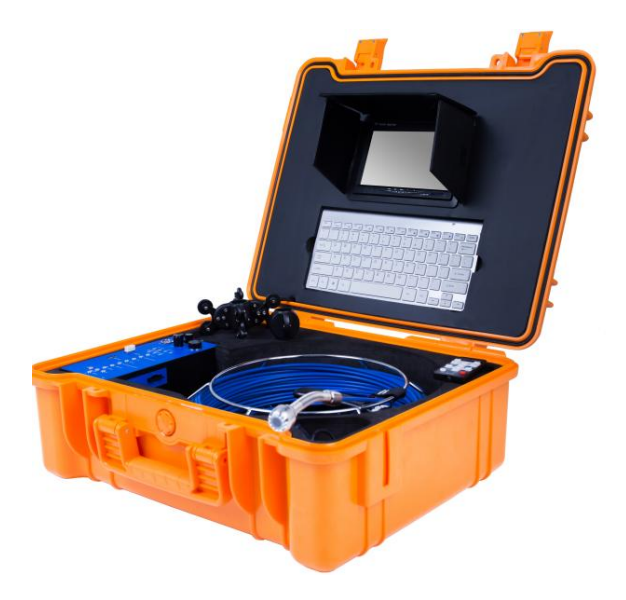

# **Руководство по эксплуатации**

Пожалуйста, внимательно прочтите это руководство перед использованием и сохраните его для использования в будущем.

# **1. внимание**

1. Пожалуйста, внимательно прочтите инструкцию перед использованием продукта машина правильно.

2. Поддержка U-диска, SD-карты и переносного USB-накопителя (макс.: 1 ТБ) при

использовании

устройство карт памяти, сначала отформатируйте его на оборудовании.

и беспроводная клавиатура, беспроводная клавиатура и приемник должны быть сопряжены.

3. Входное напряжение постоянного тока: 12 В.

# **2. состав**

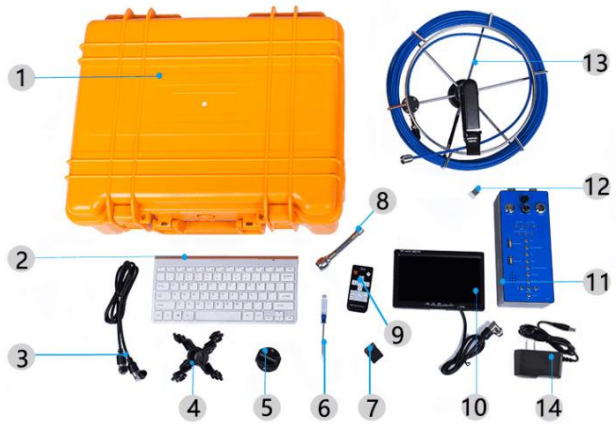

- 1. Коробка из АБС-пластика;
- 2. 2: клавиатура;
- 3. 3: кабель;
- 4. 4: Кронштейн 1;
- 5. 5: Кронштейн 2;
- 6. 6: отвертка;
- 7. 7: SD-карта;
- 8. 8: камера;
- 9. 9: дистанционное управление;
- 10: ЖК-экран;
- 11: Блок управления DVR;
- 12: приемник клавиатуры;
- 13: кабель всасывания трубы;

14: зарядное устройство

# **3.Спецификация**

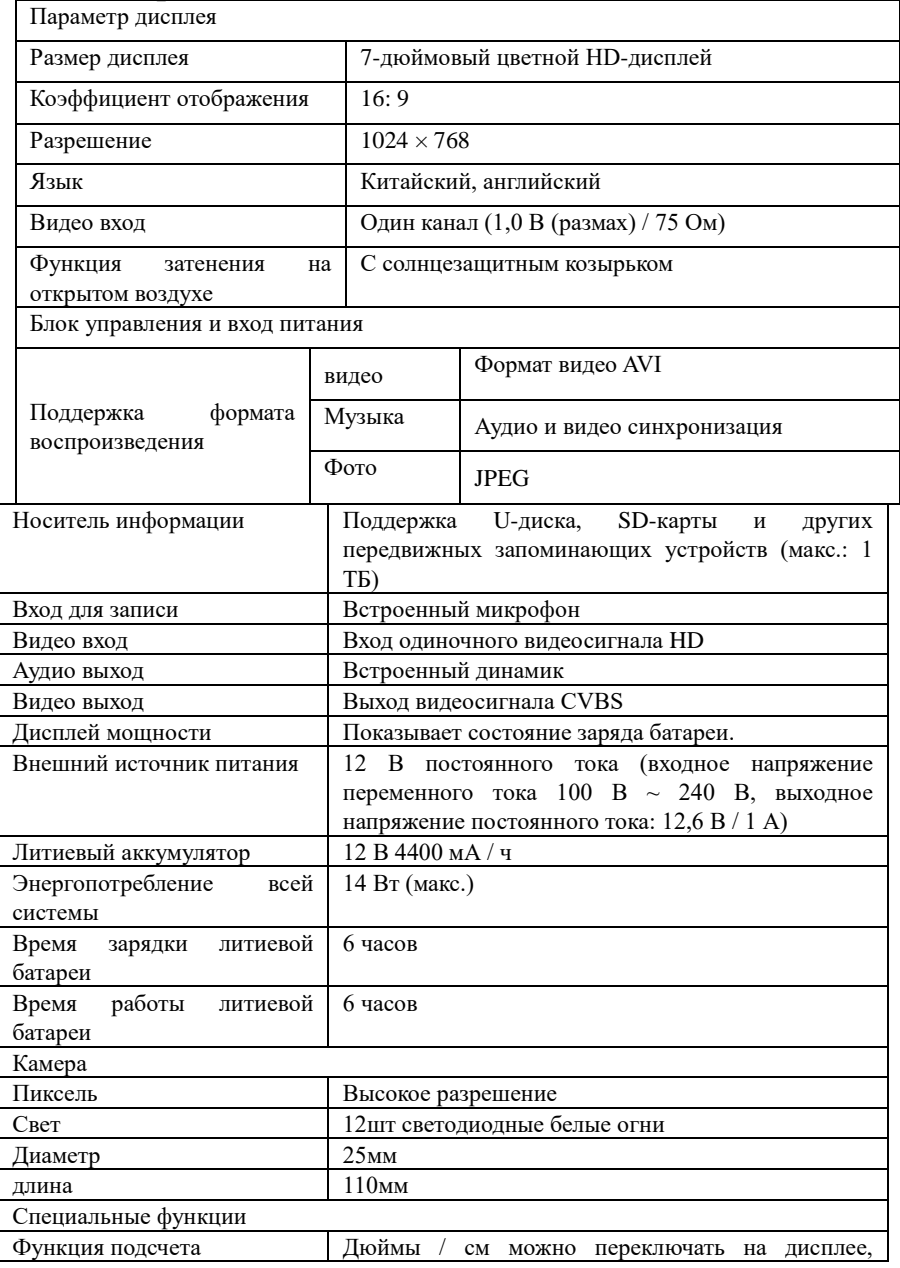

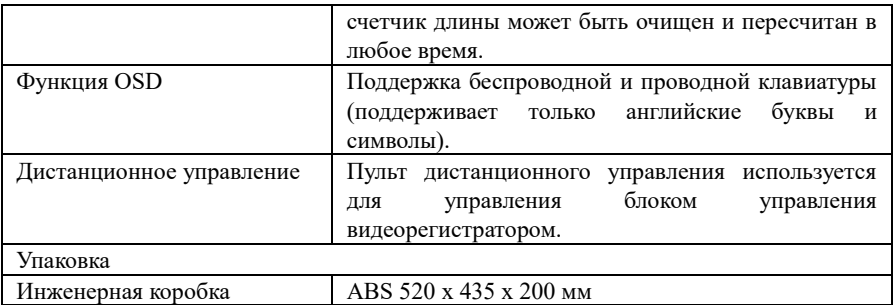

## **4. введение**

1. Описание функций кнопок и порта подключения блока управления.

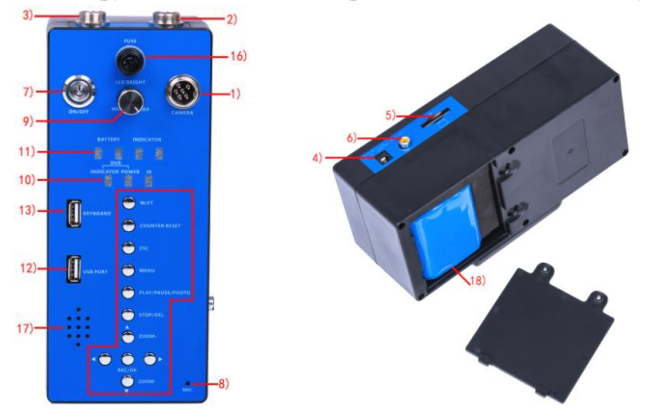

- 1) КАМЕРА: Вход камеры, подключите к рулю специальный 6-жильный кабель.
- 2)ПРОИГРЫВАТЕЛЬ:вход для части кабельного колеса, соединяющий 6 жильный выделенный

трос к рулю.

3)МОНИТОР:Разъем монитора, подключите к монитору специальный 8-жильный кабель.

4) ЗАРЯДКА ПОСТОЯННОГО ТОКА 12 В: Вход для зарядки 12 В / 1 А; входной разъем адаптера питания,

Может питаться или заряжаться для всей системы.

- 5) SD: Слот для SD-карты.
- 6)ВИДЕО ВЫХОД:Выход композитного видеосигнала.
- 7) ВКЛ ВЫКЛ: Выключатель питания системы.
- 8)MIC:При записи запись голоса будет синхронизирована.
- 9) СВЕТОДИОДНЫЙ ЯРКИЙ: Ручка регулировки яркости светодиодной подсветки.
- 10)Индикаторы работы видеорегистратора

ИНДИКАТОР: Индикатор работы записи, когда функция записи начинается, индикатор мигает;

МОЩНОСТЬ: Индикатор работы видеорегистратора;

- ИК: Окно приема инфракрасного пульта дистанционного управления;
	- 11) ИНДИКАТОР ЗАРЯДА БАТАРЕИ: Индикатор состояния батареи Состояние индикации разряда: по мере разряда батареи зеленый индикатор огни также гаснут один за другим.

Заряжайте аккумулятор, когда он разряжен.

Состояние индикации зарядки: подключите штекер постоянного тока зарядного устройства к зарядному устройству DC12V для зарядки, когда зеленый свет на штекере постоянного тока зарядного устройства станет зеленым,

это означает, что аккумулятор полностью заряжен.

12)ПОРТ USB: при использовании флэш-накопителя USB в качестве хранилища вставьте флэш-накопитель USB.

в порт.

13)КЛАВИАТУРА: приемопередатчик беспроводной клавиатуры и порт для подключения проводной клавиатуры.

14)Руководство по эксплуатации видеорегистратора:

ESC: вернуться к выходу

ВОСПРОИЗВЕДЕНИЕ / ПАУЗА / ФОТО: воспроизведение / пауза / фотография

STOP / DEL: Остановить запись / удаление

 $\Delta$ ООМ +: вверх Z $\overline{\Delta}$ M-: вниз

**> Правый левый** 

ЗАП / ОК: запись / подтверждение

СБРОС СЧЕТЧИКА: Сброс счетчика

M / FT: переключатель м / фут

15) Клавиатура DVR: система поддерживает беспроводную и проводную клавиатуру. Когда используешь

беспроводная клавиатура, вставьте встроенный беспроводной приемопередатчик клавиатуры в USB-интерфейс KEYBOARD на системной панели.

16) Предохранитель

17) Оратор

18) Съемная литиевая батарея

2.Описание функции кнопки дисплея, 7 дюймов и 9 дюймов, размер

отличается, функции кнопок такие же

- 1) Выбор видео
- 2) Поворот изображения
- 3) Меню
- 4) Меню +
- 5) Меню-
- 6) выключатель питания

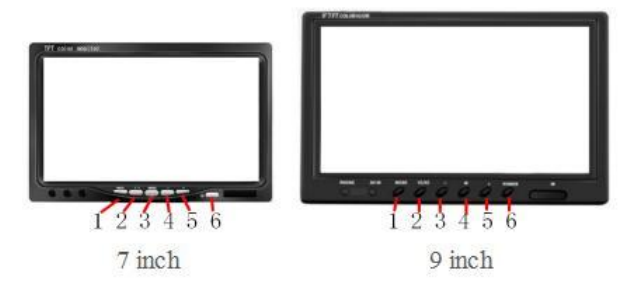

- 3. защитный чехол для камеры и камеры
	- 1. Разъем 2. Пружина 3. Лампа ночного видения 4. Объектив
- 5. Кронштейн 45 мм 6. Кронштейн 80/125 мм

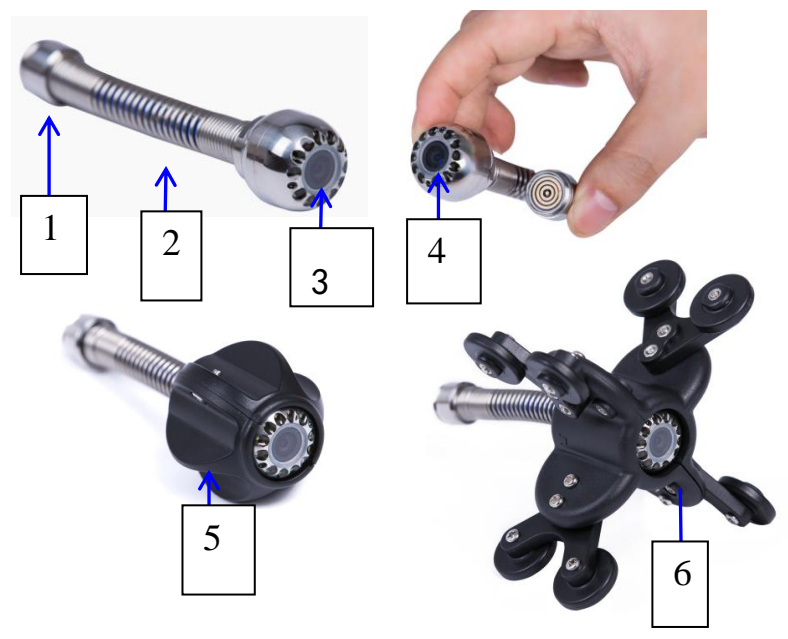

4. Проволочное колесо

- 1). Катушка к блоку управления (разъем днища колеса)
- 2). Ось центровки колеса и нижний центр колеса
- 3). Катушка к порту камеры
- 4). Справиться
- 5) .Кабельное колесо с фиксированной застежкой-липучкой.

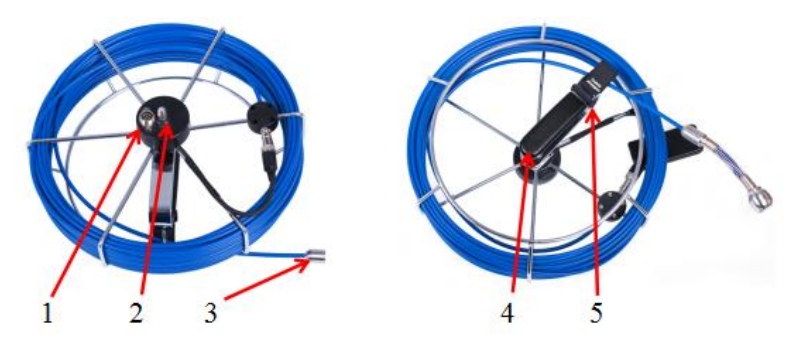

5. описание функции дистанционного управления

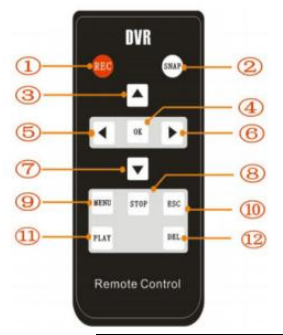

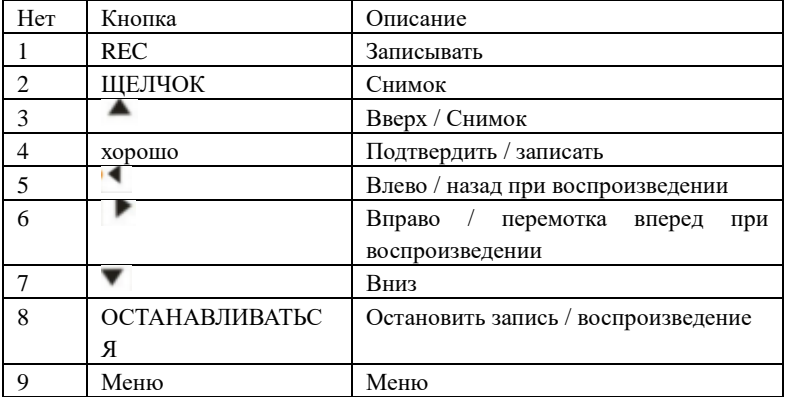

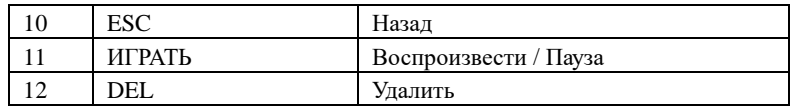

### 6. База колес

- 1. Положение счетчика колес и базы
- 2. Пластина блока колес
- 3. Портал позиционирования по центру
- 4. Заглушка для колеса и базы.

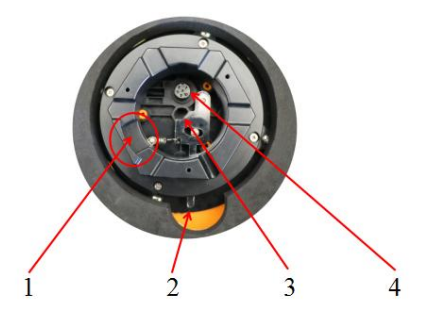

7.Отдельно для колеса и базы

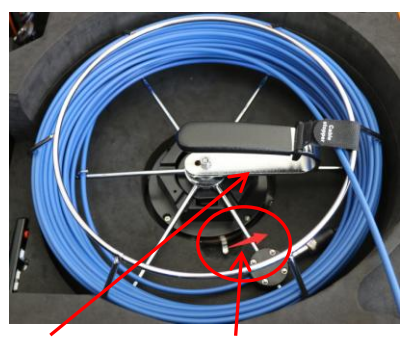

## 1. Ручка 2. Черная пластина колеса

Возьмитесь за ручку колеса левой рукой, затем правой рукой потяните пластину блока вправо (в направлении красной стрелкой), затем поднимите колесо левой рукой, чтобы вынуть.

## 8. установка колеса и колесной базы

Центральная ось катушки

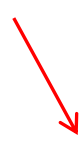

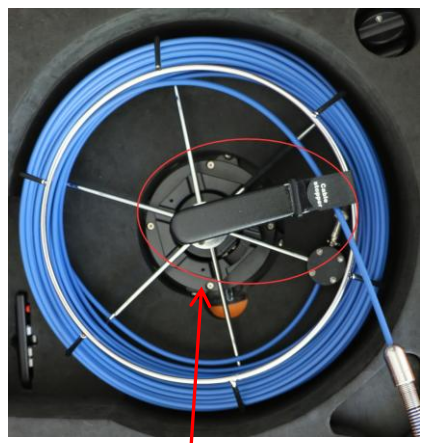

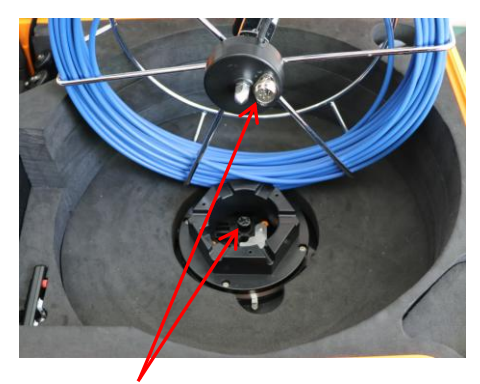

Совместите заглушку колеса с

#### основанием.

Когда колесо размещено, ручка в основном

изменить положение как на рисунке.

Положение колеса

Базовая позиция

После того, как каждый порт будет выровнен, удержива слегка надавите, и пластина блока защелкнется прорезь центральной оси, установка завершена.

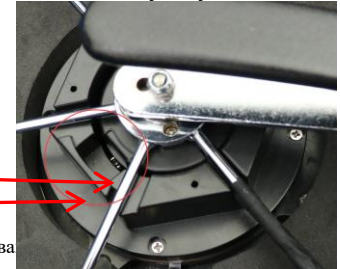

### 9..Выдвижной кабель

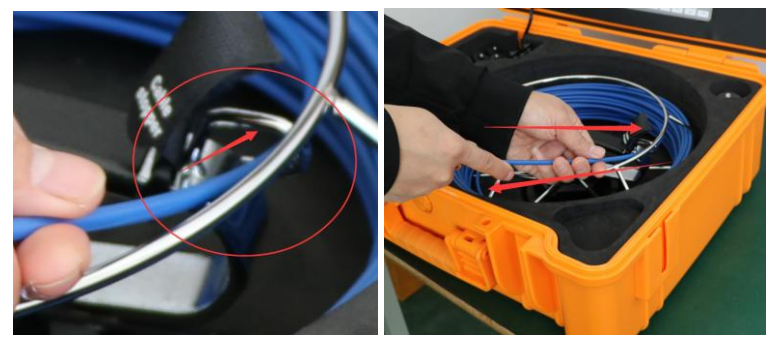

Вставьте кабель в крючок для проволоки ручки, как показано на фото слева.

Отсоединение троса: потяните наружу рукой, как на фото справа, чтобы отсоединить трос.

Намотка кабеля: протолкните кабель рукой, чтобы вставить кабель в колесо.

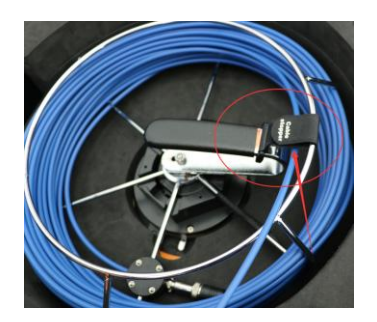

После того, как трос втянут, закрепите колесо липучкой.

# **5. подключение системы**

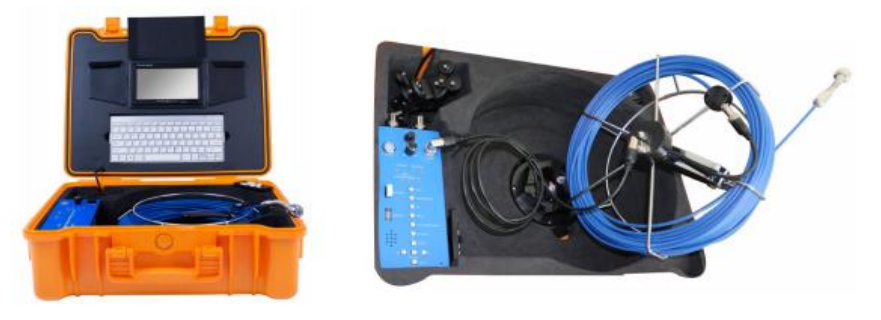

Подключение всего устройства Кабель и колесо подключаются отдельно

# **6. Описание функции рекордера блока управления HD**

1. Функцией блока управления можно управлять с помощью пульта дистанционного управления.

Пожалуйста, держите пульт дистанционного управления в хорошем состоянии.

2. Информацию о функциях кнопок на блоке управления см. Во введении к блоку управления.

3. Загрузка

Нажмите «ВКЛ / ВЫКЛ» на блоке управления, синий индикатор переключателя загорится. В это время на дисплее по очереди появится следующий стартовый экран. Рисунок 1 будет длиться около 5 секунд, Рисунок 2 - около 5 секунд, а Рисунок 3 - это экран после входа в систему. (Когда батарея разряжена, время загрузки будет больше)

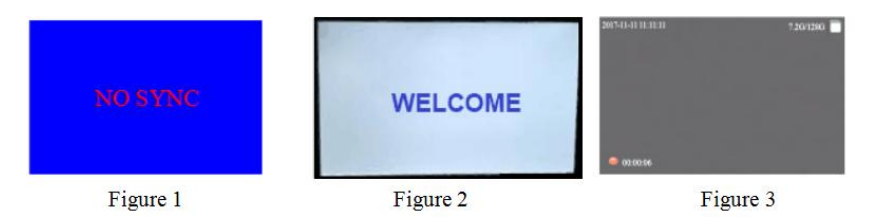

После входа в систему дата и время в верхнем левом углу. Информация о памяти SD. Изображение отображается посередине. В левом нижнем отображается красная точка и время записи, отображаемое в состоянии записи.

инструкции

1). Если в данный момент запись не ведется, ОК, чтобы начать запись, нажмите СТОП, чтобы остановить запись.

2). Если в данный момент идет запись, нажмите STOP, чтобы остановить запись.

3). Нажмите кнопку SNAP на пульте дистанционного управления или кнопку PHOTO, чтобы сделать снимок. При захвате изображения в средней части дисплея будет значок камеры, это означает, что захват прошел успешно (независимо от того, ведете ли вы запись, она доступна для захвата).

4. Инструкции по эксплуатации клавиатуры.

1). Убедитесь, что трансивер, сопряженный с беспроводной клавиатурой, вставлен.

в порт USB, обозначенный «Keyboard» на блоке управления DVR.

2). Нажмите любую клавишу на клавиатуре, чтобы отобразить> \_, как на фото ниже, и белый курсор

мигает. Нажмите кнопку на клавиатуре, символы отображаются на

отображать. Вы можете ввести 15 строк и 48 символов в каждой строке[.максимум.](https://fanyi.so.com/?src=onebox#maximum) в

состояние записи, когда вводимый символ заполнен 15 строк, нажмите F7, чтобы очистить все

символы на дисплее, а затем продолжают ввод символов.

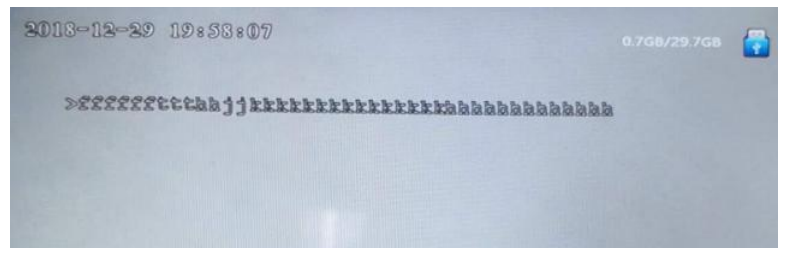

3). функция клавиатуры:

F5: запретить ввод

ECS: выйти из запрещенного состояния ввода

F7: очистить все введенные символы на дисплей

4). Когда индикатор батареи на клавиатуре горит и мигает, это означает, что батарея встроенного № 7 (AAA) в клавиатуре разряжена. Пожалуйста, своевременно заменяйте батарею. В противном случае клавиатура остановится или не сможет правильно ввести символы.

5. После запуска системы нажмите кнопку МЕНЮ, чтобы войти в основной интерфейс, как показано на рисунке ниже.

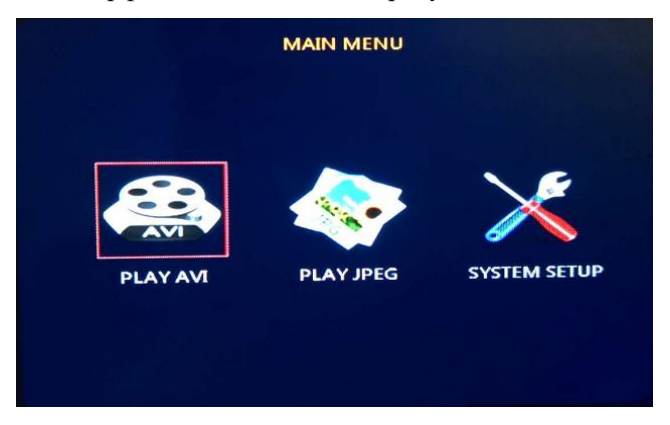

6. Функции меню и инструкции по эксплуатации.

1). Воспроизведение видео: введите записанный видеофайл, нажмите кнопку OK, чтобы войти в

ВОСПРОИЗВЕДЕНИЕ папки AVI. Нажмите кнопку вверх и вниз, чтобы включить режим быстрой перемотки назад и вперед, нажмите кнопку OK, чтобы включить и начать воспроизведение, нажмите кнопку PAUSE, чтобы приостановить воспроизведение, X2, X4, X8. , X32 соответственно. Когда кнопку этих файлов завершено и вам нужно воспроизвести снова, нажмите PLAY для повторного воспроизведения.

Нажмите кнопку ESC, чтобы выйти из текущего экрана.

2).Воспроизведение фотографий: воспроизведите захваченное изображение в формате JPEG, переместите курсор на.

PLAY JPEG, нажмите OK, войдите в папку PLAY JPEG, нажмите кнопку вверх и вниз, чтобы выбрать в соответствии со временем захвата фотографий, нажмите OK для подтверждения.

нажмите ESC, чтобы выйти из текущего экрана.

3).НАСТРОЙКА СИСТЕМЫ: переместите курсор в настройкам системы, нажмите

OK, чтобы войти в настройку, установить язык, дату, время ...

ЯЗЫК: установите язык меню, китайский или английский.

ДАТА ВРЕМЯ: устанавливаем отображаемую дату и время

ФОРМАТ ДАТЫ: Установите формат даты, отображаемый системой.

ДИСПЛЕЙ: установите разрешение дисплея

НАСТРОЙКА ВИДЕО: установить качество частоты кадров (АВТО)

ПЕРИМЕТР (Счетчик): значение счетчика колеса по умолчанию - 9735. ввод этой настройки используйте пульт дистанционного управления для выбора 9735, нажмите OK для подтверждения. Для выхода нажмите ESC.

НАСТРОЙКА ДИСКА: отформатируйте диск U

#### ОБНОВИТЬ

#### ПЕРЕЗАГРУЗКА СИСТЕМЫ

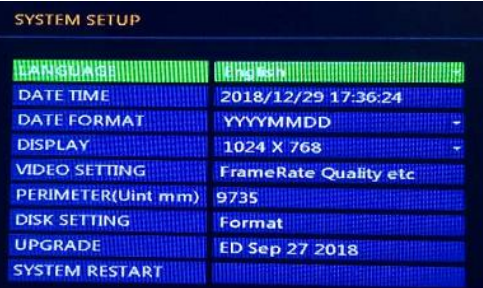

### 3.1 ЯЗЫК

Нажмите меню курсора, чтобы выбрать английский.

Нажмите кнопку «ОК», чтобы подтвердить АНГЛИЙСКИЙ, или переместите курсор вправо, чтобы выбрать упрощенный китайский, и нажмите ОК для подтверждения.

Нажмите «ESC», чтобы вернуться и войти в главное меню.

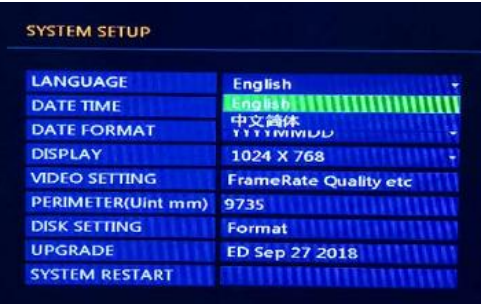

## 3.2 ДАТА ВРЕМЯ

Нажмите кнопку курсора вправо, чтобы войти в меню ДАТА ВРЕМЯ. Нажмите ОК, чтобы отобразить таблицу установки даты и времени.

Переместите курсор, введите курсор, нажмите кнопку курсора вверх или вниз, чтобы установить правильный курсора вправо, чтобы установить правильное время.

Убедившись в правильности установки даты и времени, переместите курсор для подтверждения и нажмите OK для подтверждения.

Переместите курсор для отмены и подтверждения.

Нажмите кнопку ESC, чтобы вернуться в главное меню и вернуться к главному экрану.

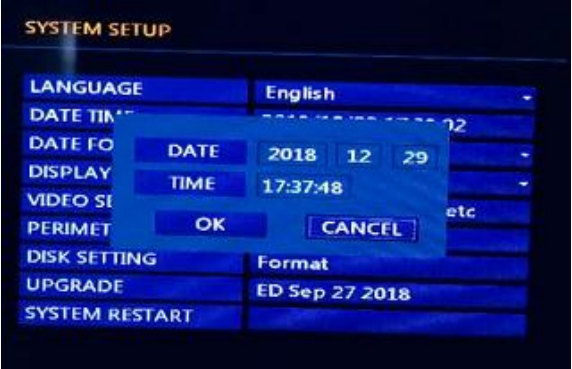

### 3.3 ФОРМАТ ДАТЫ

Переместите курсор к формату даты, затем к году, месяцу и дню, нажмите OK, чтобы получить формат даты.

Нажмите кнопку курсора вниз, чтобы выбрать формат даты, и нажмите OK, чтобы подтвердить выбранный формат.

Нажмите ESC, чтобы вернуться в главное меню и главный экран.

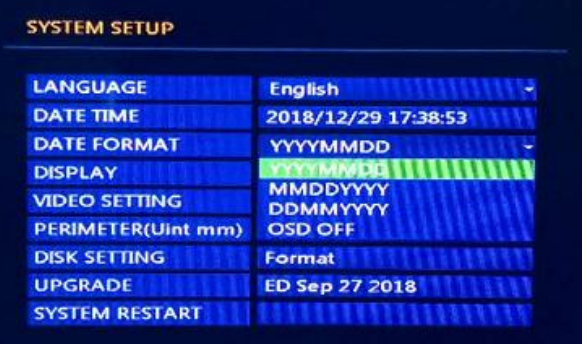

# 3.4 ДИСПЛЕЙ

По умолчанию установлено разрешение системы 1024 X 768.

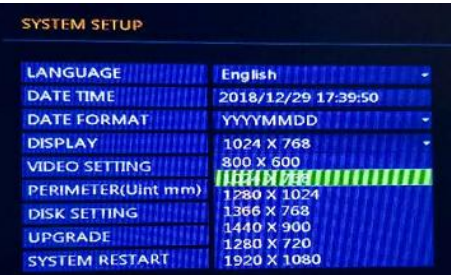

## 3.5 НАСТРОЙКА ВИДЕО

Формат видео: настройка по умолчанию - АВТО. Длительность видео: время для каждого записанного видео.

Качество видео: качество записанного видео.

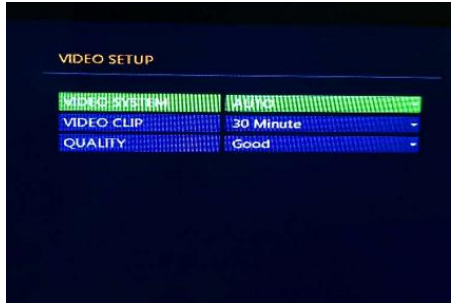

3.6 ПЕРИМЕТР (единица измерения, мм)

ПЕРИМЕТР (Счетчик, единица измерения мм): значение счетчика по умолчанию - 9735. После ввода с помощью пульта дистанционного управления выберите 9735, нажмите OK для подтверждения. Для выхода нажмите ESC.

| <b>LANGUAGE</b>           | <b>English</b>               |
|---------------------------|------------------------------|
| <b>DATE TIME</b>          | 2018/12/29 17:41:34          |
| <b>DATE FORMAT</b>        | YYYYMMDD<br>٠                |
| <b>DISPLAY</b>            | 1024 X 768                   |
| <b>VIDEO SETTING</b>      | <b>FrameRate Quality etc</b> |
| <b>PERIMETER(Uint mm)</b> |                              |
| <b>DISK SETTING</b>       | Format                       |
| <b>UPGRADE</b>            | <b>ED Sep 27 2018</b>        |
| <b>SYSTEM RESTART</b>     |                              |

3.7 НАСТРОЙКИ ДИСКА: Форматирование

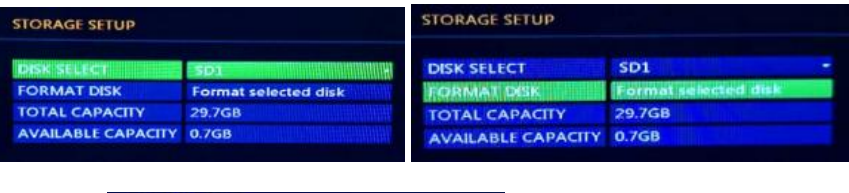

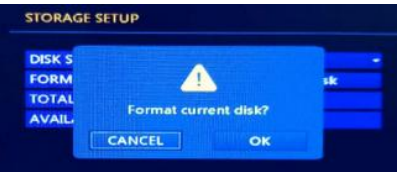

После завершения форматирования нажмите ESC, чтобы вернуться в основной интерфейс для записи и других функций.

Примечание: 1. Если флэш-накопитель USB используется впервые, рекомендуется отформатировать флэш-накопитель USB с помощью этой системы, которая более удобна для машинной работы.

2. После использования флэш-накопителя USB в течение определенного периода времени создавайте копию данных флэш-накопителя USB и периодически форматируйте их.

#### 3.8 Обновление

Скопируйте программное обеспечение, необходимо обновить на USB-накопитель.

Вставьте USB-накопитель в USB-ПОРТ машины.

Переместите курсор в меню обновления, нажмите кнопку, чтобы обновить систему, система автоматически обнаружит файл обновления U-диска, если формат файла обновления правильный, появится меню обновления, нажмите кнопку подтверждения, система будет войти в состояние обновления, НЕТ работы на машине во время обновления системы.

Машиной можно управлять только после того, как появится экран подсказки, когда обновление системы завершено.

#### 3.9 Перезагрузка системы

1: Перезагрузка системы, этот параметр можно использовать для восстановления по умолчанию, когда настройки неупорядочены.

2: После восстановления заводских настроек необходимо сбросить значение единицы периметра на 9735.

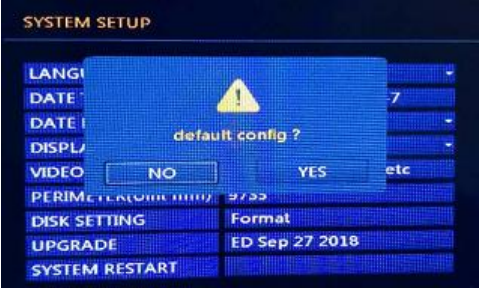

## **7. вопросы**

- 1) В: Кабель камеры подключен, индикатор питания на панели горит, но видео нет отображается на дисплее.
- О: 1. Проверьте состояние камеры, убедитесь, что кабель правильно подключен, а соединение плотное; убедитесь, что камера хорошо контактирует с кабелем.

1. Убедитесь, что видеосистема машины находится в режиме АВТО. Если нет, пожалуйста, измените

настройку на АВТО. Подробное описание метода работы см. В разделе «Настройки видео».

2) В: Емкость U-диска ограничена, как мы можем увеличить время записи?

A: 1. Уменьшите частоту кадров видео, уменьшите разрешение видео или використовуйте USB большие емкости.

жесткий диск или мобильный твердотельный накопитель SSD

- 2. После использования в течение определенного периода времени сделайте образ видеофайла U-диска и периодически форматируйте U-диск.
- 3. Устройство поддерживает жесткий диск с интерфейсом USB объемом до 1 ТБ.
- 3) Q: Нет изображение на экране при вводе беспроводной клавиатуры.
	- О: 1. Проверьте, не разрядилась ли емкость встроенного сухого аккумулятора № 7 беспроводной клавиатуры. Пожалуйста, своевременно заменяйте аккумулятор.
		- 2. Убедитесь, что беспроводной трансивер подключен. Необходимо перезагрузить систему после повторной установки.
		- 3. Функция клавиатуры: F8 отображает символы, F9 скрытые символы, F10 очищает все символы, когда на экране нет курсора и символов, нажмите F8, чтобы отобразить скрытый курсор.

**4**)В: Вставьте USB-накопитель, USB-драйвер можно прочитать, но нельзя снимать видео.

О: Проверьте, правильно ли установлен режим записи. Войдите в меню для форматирования USB-флешки

привод. Если вышеуказанное по-прежнему не может решить проблему. Убедитесь, что USB-флеш

привод поврежден.

5) В: Вставляю USB-диск, но не распознает

A: Пожалуйста, замените другой U-диск для тестирования. Если замененный диск U можно прочитать на

компьютер и другие устройства, машина не умеет читать. Переформатируйте USB-диск.

6) В: Не снимайте видео после работы в течение определенного периода времени.

О: Убедитесь, что использовать USB-диск не исправен или поврежден. Если он

ненормально отключился в течение длительного времени (отключите USB-диск, не останавливая запись, выключите питание). В таком случае отформатируйте диск на этом устройстве и перезапустите его.

7) В: Хранится ли внутреннее время диктофона с аккумулятором? Если да, как долго это может длиться?

О: В диктофоне используется аккумуляторная батарея для экономии времени. Когда аккумулятор полностью заряжен, если питание полностью отключено, внутреннего времени хватит примерно на 2 месяца.

8) В: Когда внешний входной аудиосигнал очень громкий, отсутствует функция громкости громкости.

A: аудио и видео синхронизация, чтобы предотвратить помехи видеосигнал, локальный видеорегистратор не устанавливает функцию громкости, поэтому громкость входных и выходных аудиосигналов нельзя регулировать.

- 9) В: Почему устройство не воспроизводит некоторые файлы формата AVI?
	- О: Файл, записанный на диктофоне, имеет формат AVI, стандарт сжатия формат H.264, в диктофоне используется собственный программный проигрыватель, для воспроизведения поддерживается только видео, записанное на этом аппарате.